# **The WFPC2 PSF Library**

Michael S. Wiggs,<sup>1</sup> Sylvia Baggett,<sup>1</sup> Jean Surdej,<sup>2,3</sup> and Calvin Tullos<sup>1</sup>

**Abstract.** We describe the development of the WFPC2 PSF Library. The extraction of observed Point Spread Functions from standard calibration observations, as well as the creation of their associated header files are discussed. We then describe the development of the WWW-based PSF Library Search Tool, and use of the Tool.

### **1. Introduction**

The WFPC2 PSF Library is designed to provide observers with easy access to a selection of observed PSFs, taken in most WFPC2 filters, and in various positions across each chip. Many of the PSFs were extracted from images of the clusters  $\omega$  Centauri and M67, which were imaged as part of STScI's ongoing WFPC2 Calibration Observations. These observations provided stellar images of various intensities, saturation levels, and positions across the chips. Only isolated, non-overlapping PSFs were selected.

In the future, we plan to extract PSFs from the calibration observations of the single white dwarf stars A+81D266, BD+75D325, GRW+70D5824, and Feige110, from selected, public GO data, as well as from the remaining observations of the clusters mentioned previously.

## **2. Generation of the PSFs**

The PSF images were extracted from archival, pipeline processed WFPC2 images, with no further processing, and generally no cosmic-ray rejection. To identify PSF candidates, the observations were examined by eye. The PSF stars had to be well separated from other stars and have a peak intensity of no less than 150 DN; there was no imposed upper limit on any star's intensity.

For all stars meeting these simple selection criteria, the IRAF tool imexamine was used to fix the star's position and calculate the peak intensity (a Gaussian fit, in DN). An estimate was made of the background level on the chip by determining the average within  $3.20 \times 20$  pixel regions, free from cosmic rays. The resulting estimate is given in the BACKGND keyword in the PSF header.

The PSF positions and intensities were used to:

**1.** Determine the DN value of the peak pixel from image statistics (not the fit from imexamine), and then define the size of the extracted image. For peak intensities less than 3500 DN, the extracted image is  $64 \times 64$  pixels, centered on the PSF; greater than 3500 DN, the image is  $128 \times 128$  pixels.

<sup>1</sup>Space Telescope Science Institute

 $2$ Institut d'Astrophysique, Université de Liège, Belgium

<sup>3</sup>Research Director (FNRS, Belgium)

**2.** Extract the image sections as separate images with individual headers, comprised of the original WFPC2 header, plus new PSF specific keywords, listed in the table below.

**3.** Recompute the minimum and maximum data values and the "good" minimum and maximum data values, and update the PSF headers.

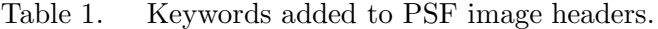

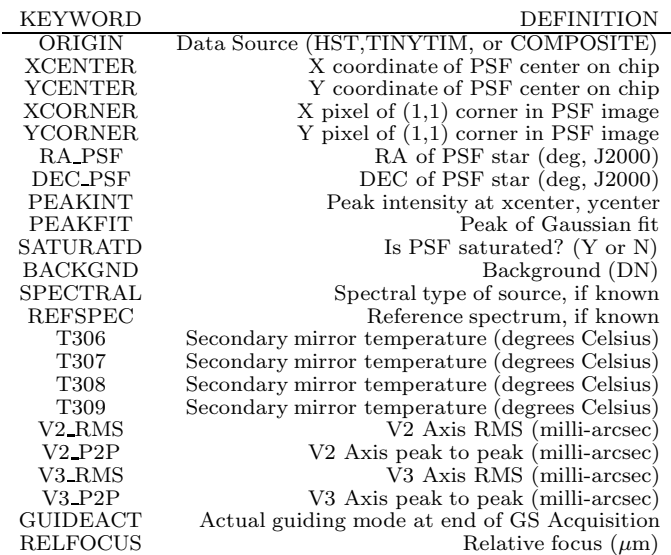

Any PSF image with saturated pixels (bitflag  $= 8$ , in the original calibration image's data quality (.c1h) file), had those pixel values replaced with a value of -100. This will allow users to quickly identify saturated pixels within the PSF.

## **3. Status of the PSF Library**

To date there are 2701 PSF images available in the PSF Library. The table below lists the current distribution of PSFs by filter and chip.

Table 2. Status of the PSF Library by filter and chip.

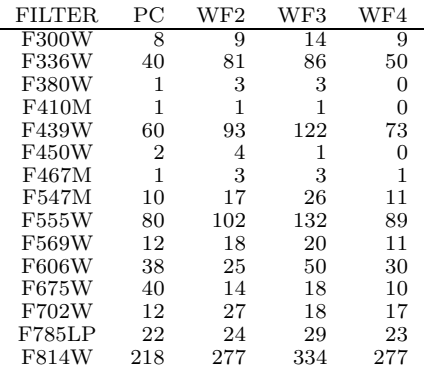

<sup>394</sup> *Wiggs et al.*

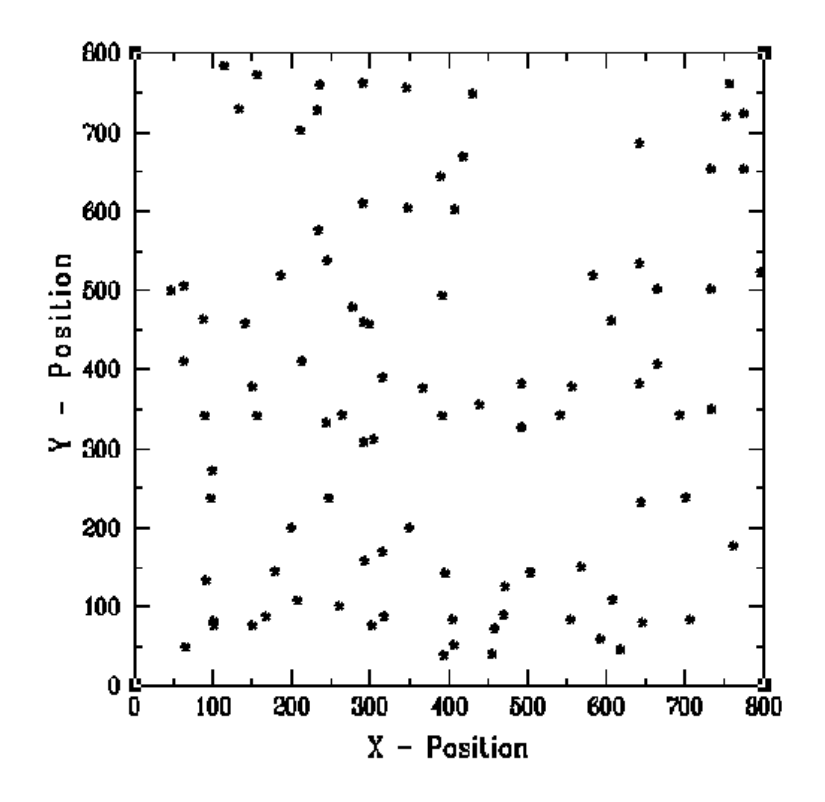

Figure 1. Positions of all PSFs available for F555W on the WF2 chip.

#### **4. PSF Relative Focus Information**

One of the new PSF header keywords provides a value for the relative focus (RELFOCUS). This was done to provide users with a general idea of the focus of HST at the time of the PSF observation. Thus, users can use PSFs at or near the same focus as their own observations.

Presently, nearly half of the PSFs in the Library have RELFOCUS values determined from an average fit of the focus monitoring data based on the "phase-retrieval" method, with no correction for orbit-to-orbit variations in the focus (known as "breathing"). No breathing correction could be performed because the observations were made prior to July 1995, when temperature data became readily available. The other half of the PSFs were taken after July 1995, and have the "breathing" correction applied to the averaged phaseretrieval focus values. See Instrument Science Report OTA-18 for details on the focus history of HST and the "breathing" correction (Casertano, 1995). The rms scatter around the average fit is roughly  $\pm 2\mu$ m, while the scatter for points with the breathing correction applied is close to  $\pm 1.3 \mu$ m.

Within the headers of the PSFs, we have also included the secondary mirror temperatures (T306, T307, T308, and T309 keywords), if known. Thus, if a particular PSF has a value other than 0.00, the breathing correction has been applied.

Also available from the PSF Library Help Page is a table containing the Modified Julian Date (MJD), and the averaged phase-retrieval focus values (with no breathing correction applied), to provide users with an estimate for the focus of their science image.

## **5. PSF Library Search and Retrieval Tool**

In order to make the PSF images easily accessible to WFPC2 users, we opted for a Webbased search and retrieval tool, with the PSF images stored and available on-line. The tool was designed to be as flexible as possible, allowing the user to search for desired PSFs using virtually any combination of criteria. The output of this search can also be sorted according to the user's needs.

There are four basic steps to using the tool:

- **1.** Define a subset of PSFs using qualifiers on the main page.
- **2.** Select for retrieval a subset (or all) PSFs from the tabular output.
- **3.** Request generation of an ftp command file for retrieval of the selected PSFs.
- **4.** Save the command file to local disk, and run it at the user's leisure.

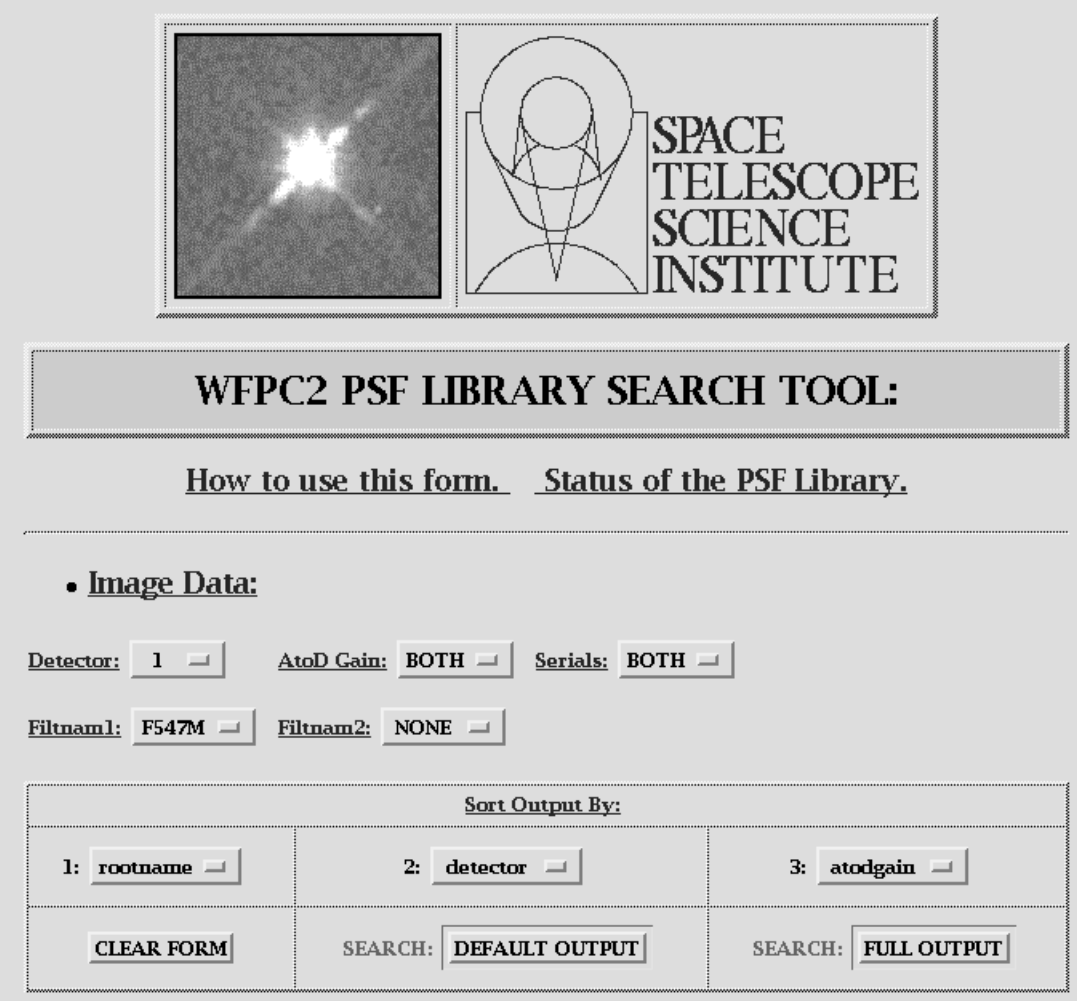

Figure 2. A portion of the WFPC2 PSF Library Web Page.

## <sup>396</sup> *Wiggs et al.*

The Tool is accessible at the following WWW address:

#### www.stsci.edu/ftp/instrument\_news/WFPC2/Wfpc2\_psf/wfpc2-psf-form.html

The page has an extensive help file as well as a status page, listing the number of PSFs per filter and chip, and also plots showing the X-Y positions of the PSFs on the original images (see Figure 1). The PSF files can be retrieved in either FITS or GEIS formats.

#### PSF's Found Satisfying Search Criteria : 10 To preview individual PSF's, simply 'click' on the highlighted dataset name. You may select all datasets by marking the 'Select All' checkbox, or select only those you wish by marking marking the appropriate checkboxes in the table below.<br>Afterwards, select the 'Generate...' button of your choice. This will display an FTP command on the Netscape vindow. Use the 'Save As...' option and save this file to your disk, giving it any filename. At your unix prompt issue the command: ftp -n ftp.stsci.edu < yourfilename and the desired PSF's will be written to your local disk. Generate GEIS FTP File Select All:  $\Box$ Generate FITS FTP File Reset All Parameters exptime  $\begin{array}{|l|} \text{sat} \end{array}$  peakfit dimension  $\begin{array}{|l|} \text{prop} \\\text{id} \end{array}$ dataset select det filt-1 gain clks orig xcenter ycenter obsdate  $(**sec**<sub>s</sub>)$ name **F547M**  $OFF|HST$ 212.29 662.73 23/01/94 242.36 64,64 4749  $\mathbf{1}$ 15 26 <u>gej1339ku</u> ΝO **F547M 15** OFF HST 79.25 428.05 23/01/94 26 NO 1275.97 64,64 4749  $\mathbf{1}$ gcj13403u ∟ OFF HST 294.24 64,64  $\Box$  $\mathbf{1}$ **F547M** 15 198.4 23/01/94 26 gcj1340du NO 355.95 4749  $\mathbf{1}$ **F547M** 15  $OFF|HST$ 212.53 663.28 27/01/94 26 h181432ju NO 328.05 64,64 4749  $\overline{\phantom{0}}$ 79.5 64,64 4749 ⊔  $\mathbf{1}$ **F547M** 15  $|{\mathrm{OFF}}|$ HST 428.54 27/01/94 26 <u>h181432mu</u> NO 1061.34 **F547M** OFF HST 294.47 198.86 27/01/94 26  $NO$  404.38 64,64 4749 ш 1 -15 <u>h181432qu</u> **F547M**  $OFF$  HST 725.82 475.25 28/05/94 26  $NO$  234.01 64,64  $\Box$  $\mathbf{1}$ 15 h2316041u 5572 F547M 64,64  $\Box$  $\mathbf{1}$ 15  $\overline{\text{OFF}}$  HST 154.5 407.44 22/09/94 26 h2a14457u  $NO$  1418.27 5572 NO 336.79  $\mathbf{1}$ F547M 15  $OFF|HST$ 731.34 464.42 22/09/94 26  $h2a1445bu$ 64,64 5572 ш  $\mathbf{1}$ F547M 15  $\overline{OPF}$  HST  $\overline{643.78}$ 490.14 28/08/95 35 gat1607su NO 208.4 64,64 6182  $\Box$

Figure 3. Output from a search of the PSF Library.

Figure 2 displays a portion of the PSF page, with parameters set to search for all PSFs for filter F547M, in the PC, with any gain, and both serials. There are many other keywords that can be used as qualifiers, such as observation date, exposure time, whether the PSF is saturated, peak intensity, X,Y position (with search radius), as well as jitter. The user can sort the output according to any criteria; in this example the output will be sorted by dataset name, detector, and gain. The result of this search is in the "default output" format and is illustrated in Figure 3.

The output page allows the user to preview the PSF image, by "clicking" on the highlighted dataset name. It also allows for the selection of either all or just a few PSFs to be marked for retrieval. The PSFs can then be downloaded to the user's machine in either GEIS or FITS format.

The PSF Library is being continually updated with new PSFs. However, some users may find no appropriate PSFs in the Library. In this case we recommend using archival

data, either calibration or public GO data as a source of observed PSFs. Another alternative is to use TinyTim, a program to generate theoretical PSFs. Tiny Tim can be accessed at:

# http://scivax.stsci.edu/~krist/tinytim.html

**Acknowledgments.** We would like to thank the following people for useful comments and suggestions: Stefano Casertano, Calvin Tullos, Matt Lallo, and Tim Kimball.